# <span id="page-0-0"></span>**Delete issue action**

#### This action will delete the issue **currently being processed**.

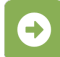

## Delete issue configuration

Below you will find a detailed description of each parameter needed to configure the action.

#### **Additional options**

#### Enable email notifications

Choose whether an email notification should be sent according to the applicable notification scheme or not.

### Ignore Add Comments permission

When selected the **Delete Issues** project permission will be ignored.

#### Run as

Select the **user** that will be used to **perform this action**.

Once you delete an issue, it **cannot** be retrieved! Be careful when configuring this action.

## Use cases and examples

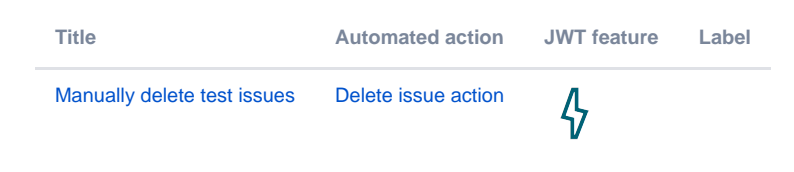

If you still have questions, feel free to refer to our [support](https://apps.decadis.net/display/DECADIS/Support) team.